# **Check&Trace Salmonella 2.0**

Pour utilisation avec le cycleur PCR en temps réel Bio-Rad CFX96 et CFX Opus 96

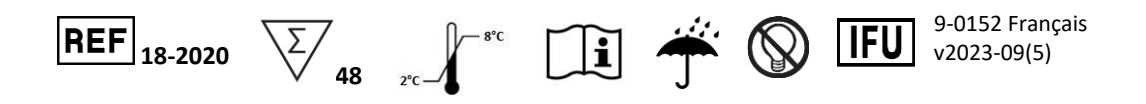

### **1 UTILISATION PRÉVUE**

Le test Check&Trace Salmonella 2.0 est un test PCR en temps réel qualitatif, semi-automatisé, conçu pour la confirmation et le typage d'isolats présumés de *Salmonella* provenant de milieux de culture enrichis. La procédure de confirmation fait évoluer un résultat suspect (présumé) de Salmonella (conformément à la norme ISO-6579-1) vers un résultat confirmé de *Salmonella spp.* ou un résultat négatif de *Salmonella*. La procédure de typage génère un résultat de sérovar ou un code « génovar », tous deux définissant de manière unique chaque isolat bactérien testé.

Le test est effectué après une simple étape de préparation de l'échantillon de bactéries à partir d'une culture. L'échantillon est ensuite utilisé comme matériau d'entrée pour un test PCR multiplex en temps réel à 6 tubes réalisé sur les systèmes Bio-Rad CFX96 ou CFX Opus 96. La présence et l'absence de séquences cibles pour la confirmation et le typage sont évaluées pour chaque PCR multiplex et un résultat de test final est généré automatiquement à l'aide d'un logiciel dédié.

## **2 RÉSUMÉ ET EXPLICATION DE LA PROCÉDURE**

*Salmonella* est l'une des principales causes d'intoxication alimentaire. La détection de *Salmonella* dans les denrées alimentaires et les aliments pour animaux est donc obligatoire dans de nombreux pays. Les protocoles standard de détection de *Salmonella* prennent beaucoup de temps, plusieurs jours étant nécessaires pour obtenir un résultat positif ou négatif. (ISO-6579/1). En cas de résultat positif, de nombreux pays exigent un typage plus poussé de *Salmonella* à des fins d'évaluation des risques épidémiologiques et sanitaires. Traditionnellement, ce typage se fait par sérotypage des antigènes somatiques (O) lipopolysaccharides et flagellaires (H) protéiques (ISO-6579/3). Cependant, les *Salmonella* sont antigéniquement complexes, avec plus de 2 400 sérovars présentant diverses combinaisons des 46 antigènes O et des 85 antigènes H (3). Ainsi, une fois positif, le typage ultérieur d'une *Salmonella* positive peut à nouveau prendre plusieurs jours et nécessiter de nombreux antisérums O et H pour un typage complet.

Le typage ADN diffère du sérotypage. Le sérotypage permet de détecter la présence d'antigènes à la surface des cellules et des flagelles. Cette détection repose sur l'expression de gènes situés sur deux segments spécifiques du génome de *Salmonella*. Le test CTS 2.0 détecte les variations génétiques au niveau de 21 loci répartis sur l'ensemble du génome de *Salmonella* : il génère des génotypes spécifiques de *Salmonella*, également appelés génovars. La base de données de CTS 2.0 relie les génovars à une collection de sérovars de *Salmonella* bien caractérisés. Un génovar sera donné comme résultat de test s'il n'existe pas de sérovar établi pour le génovar généré par le test CTS 2.0.

Avec le test CTS 2.0, la confirmation et le typage de la *Salmonella* peuvent être réalisés en 2,5 heures environ à partir de bactéries provenant d'une plaque de gélose XLD ou nutritive (NA). La présence de séquences cibles d'ADN pour le typage et la confirmation est détectée en parallèle avec divers contrôles internes. Le CTS 2.0 utilise un processus de préparation des échantillons simple et rapide et minimise l'intervention de l'opérateur une fois que les échantillons sont placés sur le système PCR en temps réel.

#### *PRINCIPES DE LA PROCÉDURE*

Une liste de travail est générée sur le portail d'analyse du CTS 2.0. Les échantillons bactériens sont prélevés sur des milieux XLD ou NA à l'aide d'« échantillonneurs de colonies » inclus dans le kit du CTS 2.0. Les échantillonneurs de colonies sont ensuite placés dans des tubes de 1,5 ml préremplis de 200 ul de tampon d'échantillon. Les bactéries sont remises en suspension dans ce tampon et les tubes sont fermés et transférés dans un bloc chauffant préchauffé à 98 °C. Les tubes sont incubés pendant 10 minutes à 98 °C et refroidis à température ambiante pendant 5 minutes. Cette procédure génère un lysat brut à partir des échantillons libérant l'ADN bactérien dans le tampon d'échantillon. Ce lysat brut convient au processus d'amplification en temps réel CTS 2.0 sans purification supplémentaire.

Un volume de 140 µL du lysat brut est transféré dans un nouveau tube prérempli de 35 µL de mélange maître PCR et mélangé en pipettant de haut en bas 3 fois. Ensuite, 25 µL de la solution lysat brut/mélange maître sont ajoutés à chacun des 6 tubes de la barrette de réactifs PCR du CTS 2.0. Cette barrette de réactifs contient toutes les amorces et sondes PCR pour l'amplification et la détection de la séquence cible à l'aide de la PCR en temps réel. Enfin, la barrette de réactifs PCR est placée dans l'instrument PCR en temps réel et le processus d'amplification est lancé.

Les cibles d'ADN amplifiées sont détectées à l'aide de sondes d'hydrolyse (TaqMan®), marquées à une extrémité par un colorant rapporteur fluorescent (fluorophore) et à l'autre extrémité par une fraction de quencher. Les sondes marquées avec différents fluorophores sont utilisées pour détecter les différentes séquences cibles ; jusqu'à 5 fluorophores peuvent être utilisés par tube de réaction. Le CTS 2.0 peut détecter 27 marqueurs d'ADN au total, dont 6 contrôles, en utilisant 6 PCR multiplex en temps réel en parallèle. Les marqueurs de contrôle permettent d'évaluer la présence ou l'absence de *Salmonella* et de détecter les échecs de réaction. L'absence ou la présence de chacun des 21 marqueurs d'ADN restants génère une « empreinte génétique » unique, qui est utilisée pour déterminer le type de *Salmonella*.

Le test CTS 2.0 utilise un logiciel spécialisé pour l'appel des résultats dans un processus en deux étapes. La première étape consiste à déterminer l'absence et la présence de chacun des 27 marqueurs d'ADN. Cela génère un schéma de présence/absence unique pour tous les marqueurs ADN, c'est-à-dire l'« empreinte génétique ». Dans un deuxième temps, cette « empreinte génétique » est comparée à une base de données contenant les empreintes génétiques de nombreux sérovars de *Salmonella*. Si une correspondance est trouvée, le logiciel appellera un résultat de sérovar provenant des tests du CTS 2.0 ; si aucune correspondance n'est trouvée, mais que le genre *Salmonella* est confirmé, un résultat de génovar sera appelé.

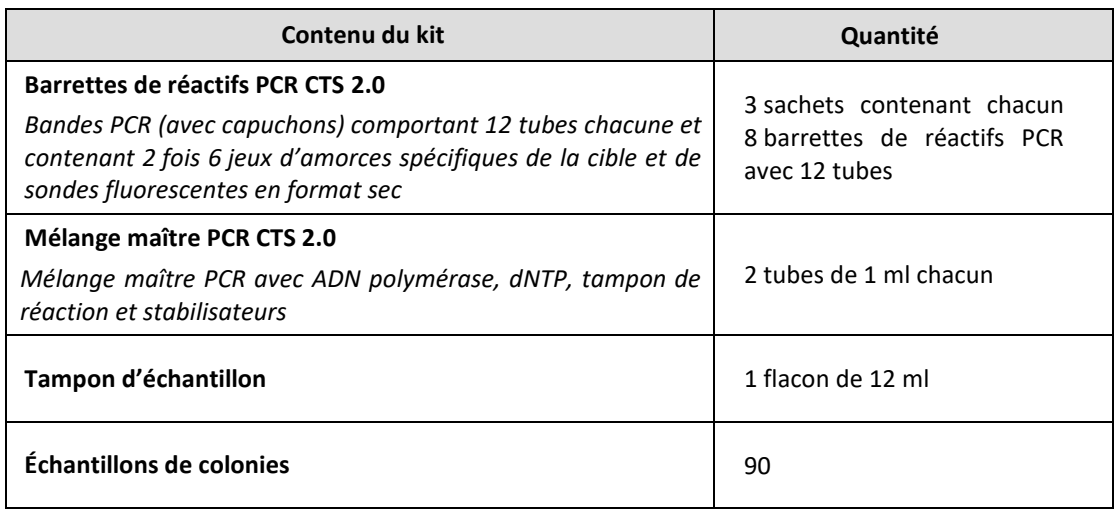

### **3 ÉQUIPEMENTS ET MATÉRIELS NÉCESSAIRES MAIS NON FOURNIS**

- Système PCR en temps réel Bio-Rad CFX96 ou CFX Opus 96
- Mélangeur Vortex
- Bloc chauffant pour tubes Eppendorf
- Centrifugeuse pour tubes Eppendorf
- Centrifugeuse pour plaques de microtitration
- Support pour tubes Eppendorf
- Tubes Eppendorf
- Support pour barrettes de réactifs PCR
- Pipettes et embouts hydrophobes jetables pour des volumes de 20 à 200 µL
- Blouse de laboratoire et gants jetables non poudrés

## **4 AVERTISSEMENTS ET PRÉCAUTIONS**

- Attention Cette procédure utilise/détecte des micro-organismes pathogènes et/ou leurs produits métaboliques. Des précautions doivent être prises pour éviter l'ingestion ou l'inhalation d'aérosols potentiellement infectieux, ou le contact avec la peau. Le personnel du laboratoire doit suivre les précautions de sécurité appropriées et avoir facilement accès aux fiches de données de sécurité (FDS, http://www.ilpi.com/msds/). Lors de la manipulation d'agents pathogènes, le personnel doit utiliser un système de confinement de sécurité biologique approprié (https://www.cdc.gov/labs/BMBL.html) et disposer d'un équipement de protection individuelle approprié, y compris des vêtements, des gants de protection et une protection oculaire appropriée.
- Le test CTS 2.0 est réservé à un usage en laboratoire.
- Ne pas utiliser le kit si l'étiquette qui scelle la boîte extérieure est cassée.
- Ne pas utiliser les réactifs si les sachets de protection sont ouverts ou cassés à l'arrivée.
- Refermer rapidement les sachets de protection des réactifs à l'aide de la fermeture à glissière après chaque utilisation. Éliminer tout excès d'air dans les sachets avant de les fermer.
- Ne pas retirer le sachet anti-condensation des sachets de réactifs.
- Ne pas utiliser les réactifs s'il n'y a pas de sachet anti-condensation ou s'il est cassé à l'intérieur des sachets de réactifs.
- Ne pas utiliser les réactifs si la feuille d'aluminium est cassée ou endommagée.
- Ne pas mélanger des réactifs provenant de sachets et/ou kits et/ou lots différents.
- Ne pas utiliser de réactifs et/ou de matériaux périmés.
- Ne pas exposer les barrettes de réactifs PCR à une lumière excessive afin d'éviter la dégradation des fluorophores par photoblanchiment.
- Utiliser des gants non poudrés et éviter de laisser des empreintes digitales ou d'écrire sur les capuchons des barrettes de réactifs PCR.
- Une bonne technique de laboratoire est essentielle à la bonne exécution de ce test. En raison de la grande sensibilité analytique de ce test, un soin extrême doit être apporté à la préservation de la pureté de tous les matériaux et réactifs.
- Pour éviter la contamination par les amplicons, ne pas ouvrir les barrettes de réactifs PCR CTS 2.0 après utilisation, mais les jeter immédiatement.
- Toujours manipuler les échantillons conformément aux procédures de sécurité des laboratoires microbiologiques.
- Porter des vêtements de protection et des gants jetables lors de la manipulation de tous les réactifs.
- Se laver soigneusement les mains après avoir effectué le test.
- Ne pas fumer, ne pas boire, ne pas mâcher et ne pas manger pas dans les zones où les échantillons ou les réactifs du kit sont manipulés.
- Éliminer les réactifs inutilisés et les déchets conformément aux réglementations locales, régionales, provinciales et/ou fédérales.

### **5 STOCKAGE ET STABILITÉ**

Les réactifs et les composants du test CTS 2.0 sont stables à 2-8 °C jusqu'à la date de péremption indiquée. Ne pas utiliser les composants périmés. Les barrettes de réactifs PCR CTS 2.0 sont fournies dans des sachets scellés. Pour protéger le produit de l'humidité, refermer immédiatement le sachet après ouverture.

Les barrettes de réactifs PCR sont stables jusqu'à 30 jours à 2-8 °C après la première ouverture et la refermeture du sachet.

### **6 MODE D'EMPLOI**

#### **Générer une liste de travail**

- 1. Connectez-vous au portail d'analyse Check-Points CTS 2.0 avec votre adresse e-mail et votre mot de passe.
- 2. Ouvrez le menu en cliquant sur l'icône  $\blacksquare$  en haut à gauche.
- 3. Ouvrez l'onglet des sessions de traitement en cliquant sur « **Run sessions** » (Sessions de traitement).
- 4. Ajoutez une nouvelle session de traitement en cliquant sur l'icône + en haut à droite. L'identifiant global est généré automatiquement et ne peut pas être modifié. Un identifiant de traitement personnalisé peut être créé sous « **Details** » (Détails).
- 5. Saisir le "numéro de lot du kit" et sélectionner le "qPCR cycler" correct à utiliser (ces deux éléments sont obligatoires). Le " Custom run identifier " et les " Run session notes" sont facultatifs.
- 6. Pour ajouter des échantillons, cliquez sur l'icône de la pipette  $\bullet$  et saisissez les informations relatives à l'échantillon. « Samples names » (Noms des échantillons) est un champ obligatoire, mais d'autres informations telles que « Sample location » (emplacement de l'échantillon), « Production batch » (lot de production), « Sample origin » (origine de l'échantillon), « Sampling device (dispositif d'échantillonnage) et « Sampling date » (date d'échantillonnage) peuvent également être saisies.
- 7. Cliquez sur « **Save + New** » (Enregistrer + Nouveau) pour passer à l'échantillon suivant et continuez jusqu'à l'échantillon final, puis cliquez sur « **Save** » (Enregistrer).
- 8. Vous pouvez également cliquer sur l'icône d'importation d'échantillons **le pour charger un fichier** CSV ou XLSX contenant des informations sur les échantillons. Le format du fichier peut être téléchargé à l'aide du bouton d'exportation
- 9. Cliquez sur « **Download CFX run file** » (Télécharger le fichier de traitement CFX). Ceci génère le fichier de traitement pour démarrer le traitement PCR en temps réel à l'étape « Fonctionnement du système PCR ». Si les informations sur l'échantillon sont modifiées par la suite, cliquez sur « **Download CFX run file** » pour obtenir le fichier. plrn (LIMS) le plus récent pour le thermocycleur. L'exécution du test avec un fichier LIMS périmé entraînera une erreur lors de l'analyse.
- 10. Ensuite, téléchargez et imprimez une liste de travail à utiliser dans le laboratoire en cliquant sur l'icône  $\frac{1}{n}$  en haut à droite.
- 11. Passez à la préparation de l'échantillon.

### **Préparation de l'échantillon**

*REMARQUE* : *une (1) barrette de réactifs PCR est utilisée pour deux (2) échantillons. En cas de nombres d'échantillons impair, complétez avec des échantillons d'une souche de contrôle (référence).*

- 1. Allumez le bloc chauffant à **98 °C**.
- 2. Distribuez **200 μl** de tampon d'échantillon dans un tube de 1,5 ml. Utilisez un tube distinct pour chaque échantillon et écrivez l'ID de l'échantillon sur le tube.
- 3. Percez à travers une seule colonie dans la gélose à l'aide d'un échantillonneur de colonies. Touchez brièvement le fond de la plaque et retirez l'échantillonneur. Maintenez toujours l'échantillonneur de colonies en position verticale comme indiqué dans [Figure 1.](#page-3-0)

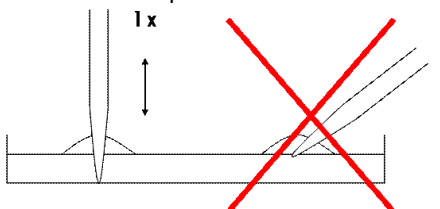

<span id="page-3-0"></span>*Figure 1 : Technique d'échantillonnage de colonies*

- 4. Placez l'échantillonneur de colonies dans un tube de 1,5 ml avec **200 μl** de tampon d'échantillon et faites rouler l'échantillonneur entre le pouce et l'index au moins 5 fois d'avant en arrière tout en restant dans le tampon.
- 5. Retirez et jetez l'échantillonneur de colonies.
- 6. Fermez le tube et vortexez brièvement.
- 7. Placez les tubes dans un bloc chauffant préchauffé et incubez pendant **10 minutes à 98 °C**.
- 8. Vortexez les tubes et placez-les sur la paillasse du laboratoire pour qu'ils refroidissent à température ambiante pendant au moins 5 minutes. Si les échantillons ne sont pas utilisés directement, **centrifugez brièvement** et conservez les tubes à -20 °C.
- 9. Passez à la « Configuration de la PCR en temps réel ».

### **Configuration de la PCR en temps réel**

*REMARQUE* : *les échantillons qui ont été conservés à -20 °C doivent être placés à température ambiante pendant 15 minutes, vortexés et centrifugez brièvement.*

- 1. Distribuez **35 μl** de mélange maître PCR dans un tube de 1,5 ml. Utilisez un tube distinct pour chaque échantillon et écrivez l'ID de l'échantillon sur le tube.
- 2. Centrifugez brièvement les échantillons de l'étape précédente (Préparation des échantillons), et ajoutez **140 μl** d'échantillon au mélange maître PCR. Mélangez en pipettant doucement de haut en bas 3 fois.
- 3. Sortez le nombre requis de barrettes de réactifs PCR de leurs sachets de protection. Retirez l'excès d'air et fermez les sachets à l'aide de la fermeture à glissière. Étiquetez l'extrémité de chaque barrette de réactifs PCR avec l'identification de l'échantillon approprié.
- 4. Retirez soigneusement les capuchons des barrettes et conservez-les séparément.

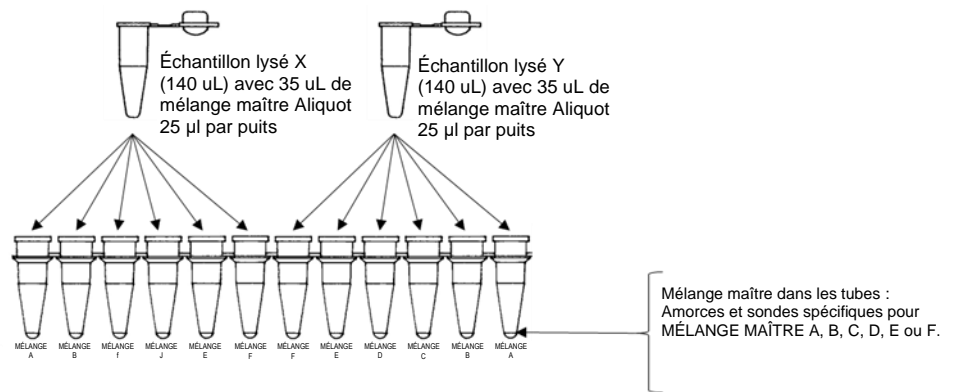

<span id="page-4-0"></span>*Figure 2 Schéma de pipetage des échantillons Échantillon/mélange maître.*

- 5. Transférez **25 μl** du premier échantillon Échantillon/mélange maître dans le tube 1 de la barrette de réactifs PCR ([Figure 2](#page-4-0)). Répétez cette opération pour les tubes 2 à 6.
- 6. Transférez 25 μl du deuxième échantillon Échantillon/mélange maître dans le tube 7 de sa barrette de réactifs PCR. Répétez cette opération pour les tubes 8 à 12 [\(Figure](#page-4-0) 2).
- 7. Procédez ainsi jusqu'à ce que tous les échantillons Échantillon/mélange maître aient été transférés sur leurs barrettes de réactifs PCR.
- 8. Replacez soigneusement les capuchons sur les barrettes. Assurez-vous que les capuchons des barrettes sont scellés hermétiquement pour éviter l'évaporation pendant la PCR, et centrifugez brièvement.
- 9. Mettez le système PCR et l'ordinateur sous tension.
- 10. Ouvrez le couvercle du cycleur PCR en temps réel.
- 11. Placez les barrettes de réactifs PCR dans la machine PCR à l'aide de la liste de travail créée dans la section « Générer une liste de travail ». Si nécessaire, placez des barrettes de réactifs PCR « factices » conformément à la liste de travail afin de répartir les barrettes uniformément sur le bloc chauffant PCR.
- 12. Fermez le couvercle du cycleur PCR en temps réel.
- 13. Passez à la section « Fonctionnement du système PCR ».

#### **Fonctionnement du système PCR**

*REMARQUE : un ordinateur connecté au cycleur est requis pour utiliser le fichier LIMS.*

- 1. Démarrer le logiciel Bio-Rad CFX Manager.
- 2. Cliquez sur « **File** » (Fichier), allez sur « **Open** » (Ouvrir) et cliquez sur « **Open LIMS File** » (Ouvrir le fichier LIMS). Importez ensuite le fichier de traitement CFX à partir du portail d'analyse Check-Points CTS 2.0.
- 3. Cliquez sur « **Start** » (Démarrer) pour lancer l'exécution et l'enregistrement sans modifier le nom du fichier dans la fenêtre.
- 4. À la fin du traitement, enregistrez le fichier de données (extension .PCRD) dans un emplacement réseau dédié ou sur un périphérique USB.

#### **Traitement des données et résultats**

- 1. Connectez-vous au portail d'analyse Check-Points CTS 2.0.
- 2. Ouvrez la session de traitement générée dans la section « Générer une liste de travail ».
- 3. Cliquez sur l'onglet « **Upload CFX Result file** » (Charger le fichier de résultats CFX) et chargez le fichier PCRD contenant les données de traitement de la PCR.
- 4. Cliquez sur la bannière qui s'affiche ou sur l'icône **compour lancer le traitement des données.**
- 5. Le traitement des données s'effectue en arrière-plan et il n'est pas nécessaire de garder la fenêtre ouverte. Le traitement prendra 5 à 10 minutes et les résultats s'afficheront automatiquement. Si les résultats n'apparaissent pas, rafraîchissez le navigateur une fois (F5) et vérifiez l'onglet « **Messages** ».
- 6. Les rapports peuvent être imprimés en cliquant sur l'onglet « **Reporting** » (Génération de rapports). Utilisez les cases à cocher pour sélectionner les résultats à imprimer et utilisez **de l**our télécharger des rapports individuels ou **III** pour télécharger un rapport récapitulatif.
- 7. L[e Table 1](#page-5-0) ci-dessous montre les résultats et les interprétations qui peuvent être obtenus.

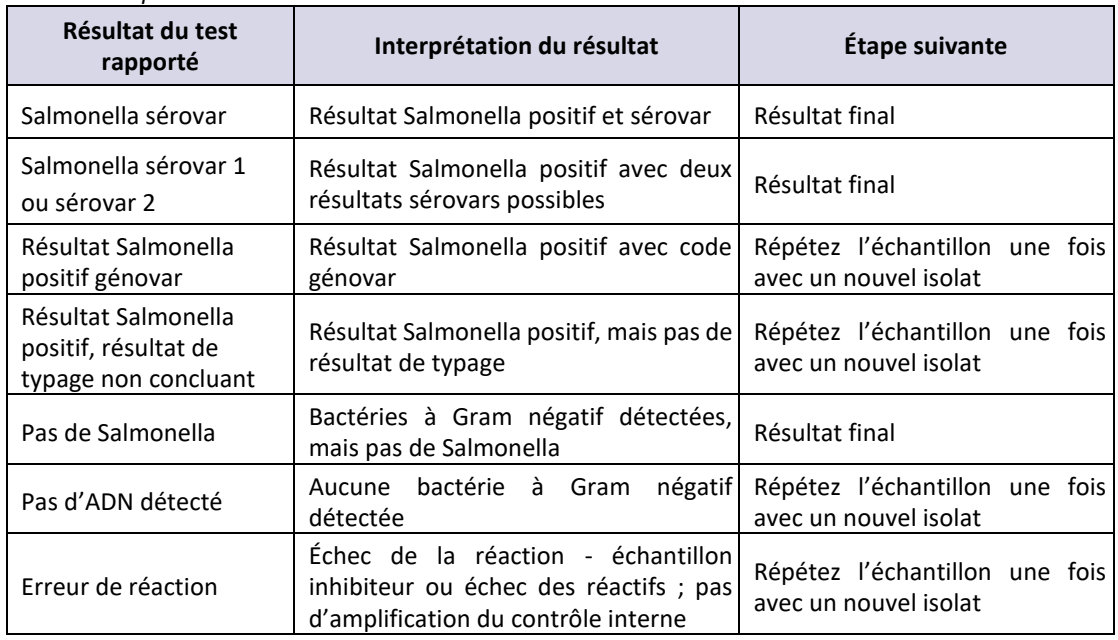

#### <span id="page-5-0"></span>*Table 1 Interprétation du résultat du test CTS*

### **Répéter la procédure**

Dans les circonstances suivantes, il est conseillé de répéter l'échantillon une fois avec un nouvel isolat :

- Résultat positif pour Salmonella avec code génovar
- Résultat positif pour Salmonella avec un résultat de typage non concluant
- Pas d'ADN détecté
- Erreur de réaction

Un résultat Salmonella positif avec code génovar ou un résultat de typage non concluant peut être obtenu dans le cas où l'un (1) des 21 marqueurs de typage a donné un résultat erroné générant un code génovar, pour lequel il n'y a pas d'association avec un sérovar connu dans la base de données CTS 2.0. Il s'agit d'un événement rare pour les marqueurs individuels, mais significatif pour la somme des 21 marqueurs de typage. Le fait de répéter l'échantillon une fois produira un résultat sérovar si ce problème spécifique s'est produit et doit être noté comme le résultat final. Le résultat génovar initial ou le résultat de typage non concluant peut également être le résultat approprié et la répétition du test produira le même résultat dans ces cas.

En cas de « Réaction non OK » ou « Pas d'ADN détecté », il est également conseillé de répéter l'échantillon une fois avec un nouvel isolat. Ces résultats sont souvent dus à des conditions de réaction sous-optimales et/ou à des impuretés dans l'échantillon. La répétition de la réaction avec un nouvel isolat produira un résultat correct la deuxième fois dans de nombreux cas.

Il se peut que le test Check&Trace Salmonella 2.0 ne produise pas un résultat de confirmation et/ou de typage concluant, même après avoir répété le test. Dans ce cas, il est conseillé d'utiliser une autre méthode pour obtenir un résultat de test final. (1,2).

### **Demande d'aide**

Une assistance concernant les résultats obtenus peut être demandée en cochant le bouton d'assistance dans la session d'exécution.

- 1. Sélectionnez la session du run pour lequel vous souhaitez demander une assistance.
- 2. Sélectionnez l'icône "person".
- 3. Cliquez sur confirmer dans la fenêtre pop-up

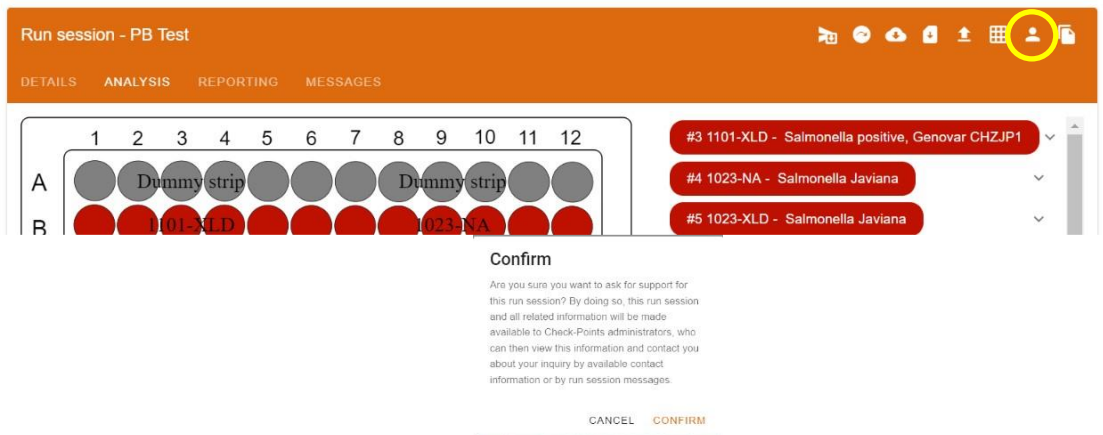

*Figure 3 Image montrant l'icône de demande d'assistance "person" (cercle jaune) et la fenêtre après avoir cliqué.*

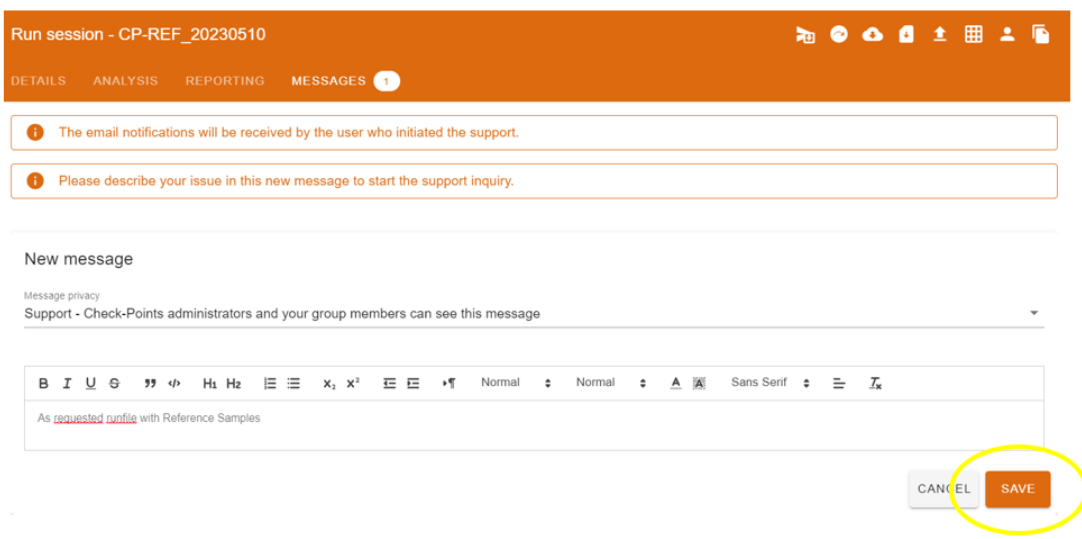

*Figure 4 Centre de messages après avoir cliqué sur le bouton d'assistance*

- 4. Ajoutez un message descriptif pour que le service d'assistance sache à qui s'adresser. Cliquez sur Enregistrer pour finaliser
- 5. L'ajout d'un message est obligatoire, sinon le système n'enverra pas de demande d'assistance.

# **7 CONTRÔLE QUALITÉ**

Les procédures de contrôle qualité permettent de surveiller les performances du test. Les laboratoires doivent déterminer le nombre, le type et la fréquence des matériaux de contrôle conformément aux lignes directrices ou aux exigences des réglementations locales, provinciales, nationales et/ou fédérales ou des organismes d'accréditation afin de contrôler l'ensemble du processus analytique.

Les contrôles positifs et négatifs externes ne sont pas utilisés par le test CTS 2.0 pour l'interprétation des résultats de test. Le test CTS 2.0 dispose également de 6 contrôles internes au total pour surveiller les défaillances potentielles de la réaction. Toutefois, il est conseillé de tester les échantillons de contrôle quotidiennement jusqu'à ce qu'une validation adéquate du processus soit obtenue. La fréquence réduite des tests de contrôle doit être conforme aux réglementations applicables.

Les contrôles externes devraient donner les résultats escomptés : Salmonella sérovar pour le contrôle positif externe et « Pas de Salmonella » pour le contrôle négatif externe. Tout autre résultat pour les contrôles externes indique une défaillance du système.

[Table 2](#page-7-0) ci-dessous indique un certain nombre de souches de référence qui peuvent être utilisées comme témoins externes positifs ou négatifs. D'autres souches de contrôle dont le résultat de test est bien documenté peuvent également être utilisées.

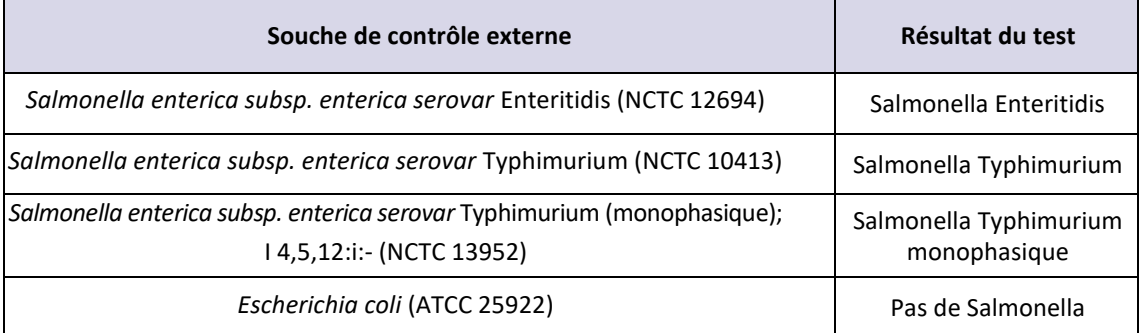

<span id="page-7-0"></span>*Table 2 Souches disponibles à la vente pour les contrôles externes positifs et négatifs*

### **8 LIMITES DE LA PROCÉDURE**

- Ce produit ne peut être utilisé que sur les systèmes Bio-Rad CFX96 ou CFX Opus 96.
- Des résultats erronés peuvent résulter d'un prélèvement, d'une manipulation ou d'un stockage inadéquats des échantillons, d'une erreur technique ou d'un mélange d'échantillons.
- Si le résultat du CTS 2.0 est « Résultat positif pour *Salmonella* avec code génovar », « Résultat *Salmonella* positif, résultat de typage non concluant », « Pas d'ADN détecté » ou « Erreur de réaction », le test doit être répété avec un nouvel isolat.
- Les tests d'inclusivité et l'analyse ont permis de déterminer que les sérovars de *Salmonella* suivants sont détectés : Abaetetuba, Agona, Alachua, Albany, Anatum, Bovismorbificans, Braenderup, Brandenburg, Bredeney, Cerro, Choleraesuis, Corvallis, Cubana, Derby, Dublin, Enteritidis, Gallinarum Gallinarum, Gallinarum Pullorum, Give, Goldcoast, Hadar, Havana, Heidelberg, Idikan, Infantis, Javiana, Kentucky, Livingstone, London, Mbandaka, Minnesota, Molade, Montevideo, Muenchen, Muenster, Newport, Ohio, Oranienburg, Orion, Ouakam, Panama, Paratyphi B (probablement Java), Poona, Reading, Rissen, Saintpaul, Sandiego, Schwarzengrund, Senftenberg, Stanley, Tennessee, Thompson, Typhimurium, Uganda, Virchow, Worthington, Yoruba, variante monophasique de Salmonella Typhimurium (1,4,[5],12:i:-), 4,[5],12:d:-. D'autres sérovars de *Salmonella* donneront un code de génovar. Dans certains cas, le CTS 2.0 peut indiquer « Salmonella positive sérovar A ou sérovar B ».
- Des mutations ou des polymorphismes dans les régions de liaison des amorces ou des sondes peuvent affecter la détection de certains variants de séquence (types de séquence) des sérovars inclus dans le test CTS 2.0. Dans de tels cas, le CTS 2.0 indiquera un code de génovar au lieu du résultat du sérovar.
- Le CTS 2.0 n'est pas en mesure de distinguer les espèces ou sous-espèces de *Salmonella*, c'est-àdire les espèces *bongori* et *enterica* et *enterica* et les sous-espèces *arizonae, diarizonae, enterica, houtenae, indica* et *salamae*. Dans tous ces cas, le résultat du CTS 2.0 sera « Résultat positif pour *Salmonella* avec code génovar ».
- Le CTS 2.0 est un test qualitatif qui ne fournit pas de valeurs quantitatives et n'indique pas la quantité d'organismes présents.

Les performances du CTS 2.0 ont été évaluées sur de la gélose nutritive et de la gélose XLD. D'autres milieux devront être évalués séparément pour chaque laboratoire afin de vérifier que les performances sont adéquates sur ces milieux.

## **9 CARACTÉRISTIQUES DE PERFORMANCE**

### **Généralités**

La validation du test CTS 2.0 a été effectuée par Microval Expert Laboratory WFC, Arkel, Pays-Bas, sous la supervision du Comité technique de Microval (MVTC). La norme ISO-16140 partie 6 a été utilisée pour rédiger le protocole et préparer le rapport comprenant les critères d'acceptabilité. Les normes ISO-6579/1 et ISO-6579/3 ont été utilisées comme méthodes de référence pour la confirmation et le typage, respectivement. La validation du test a consisté en deux parties principales : 1. Une étude de comparaison des méthodes (MCS), et 2. Une étude interlaboratoire (ILS). La MCS a été réalisée en utilisant des bactéries provenant de deux milieux, la gélose nutritive (NA) et la gélose XLD (XLD), sur deux plateformes de PCR en temps réel, Bio-Rad CFX96 et Bio-Rad CFX Opus 96. L'ILS a été réalisée sur un seul milieu, XLD, et en utilisant soit Bio-Rad CFX96, soit Bio-Rad CFX Opus 96, selon ce qui était disponible sur les différents sites de l'ILS.

### **Étude de confirmation d'inclusivité**

Une étude d'inclusivité a été réalisée pour confirmer la présence de *Salmonella* conformément à la norme ISO-16140\_6. Au total, 150 souches de *Salmonella* précédemment caractérisées ont été utilisées. L[e Table 3c](#page-8-0)i-dessous présente les résultats de la confirmation de *Salmonella* à partir de ces souches.

<span id="page-8-0"></span>*Table 3 Résultats de 150 souches de Salmonella pour la confirmation de Salmonella, c'est-à-dire que le résultat est « Salmonella sérovar » ou « Salmonella génovar » ou « Résultat Salmonella positif, résultat de typage non concluant », sur deux milieux, la gélose nutritive (NA) et la gélose XLD et deux plateformes PCR, Bio-Rad CFX96 et Bio-Rad CFX Opus 96.*

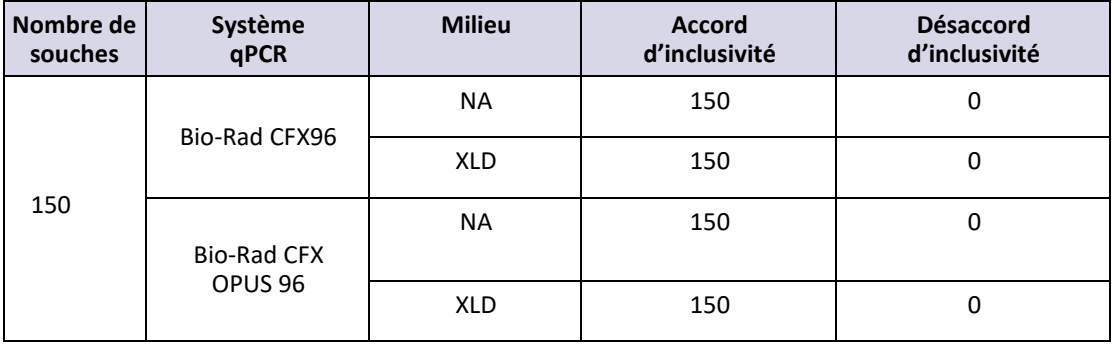

En résumé, les 150 souches de *Salmonella* ont été confirmées comme étant des *Salmonella* par le test CTS 2.0 sur les deux systèmes et avec les deux milieux.

#### **Étude de confirmation d'exclusivité**

Une étude d'exclusivité a été réalisée pour la confirmation des non-*Salmonella* conformément à la norme ISO-16140\_6. Au total, 102 souches de non-*Salmonella* précédemment caractérisées ont été utilisées. Le [Tableau 4c](#page-8-1)i-dessous présente les résultats de la confirmation de non-*Salmonella* à partir de ces souches.

<span id="page-8-1"></span>*Tableau 4 Résultats de 102 souches pour la confirmation de non-Salmonella, c'est-à-dire que le résultat est « Pas de Salmonella », sur deux milieux, la gélose nutritive et la gélose XLD, et deux plateformes PCR, Bio-Rad CFX96 et Bio-Rad CFX Opus 96. Remarque : les chiffres peuvent varier légèrement en cas de non-croissance sur XLD.*

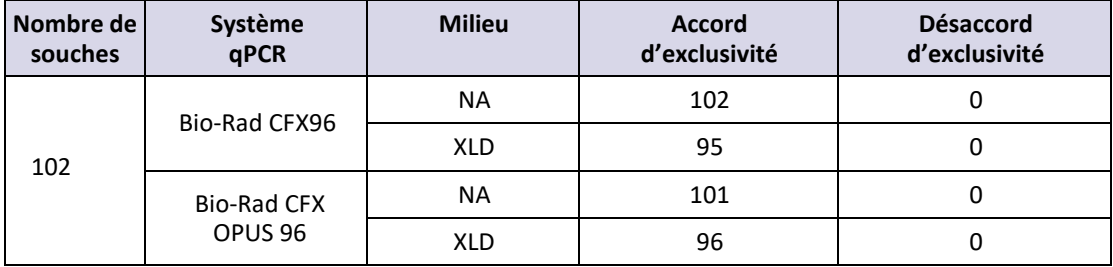

En résumé, toutes les souches non *Salmonella* dont le résultat était concluant ont été confirmées comme étant des non-*Salmonella* par le test CTS 2.0 sur les deux systèmes et avec les deux milieux.

### **Étude d'inclusivité de typage**

Une étude d'inclusivité a été réalisée pour le typage *Salmonella* conformément à la norme ISO-16140\_6. Au total, 315 souches de *Salmonella* précédemment caractérisées de 59 sérovars différents ont été utilisées. Le [Tableau 5c](#page-9-0)i-dessous présente les résultats du typage de *Salmonella* à partir de ces souches.

<span id="page-9-0"></span>*Tableau 5 Résultats pour 315 souches de Salmonella sérovar pour le typage de Salmonella, c'est-à-dire que le résultat est « Salmonella sérovar », sur deux milieux, la gélose nutritive (NA) et la gélose XLD et deux plateformes PCR, Bio-Rad CFX96 et Bio-Rad CFX Opus 96. Certaines souches ont donné un résultat non concluant. Note : « Salmonella génovar » a été considéré comme un résultat de typage non concluant pour le typage d'inclusivité.*

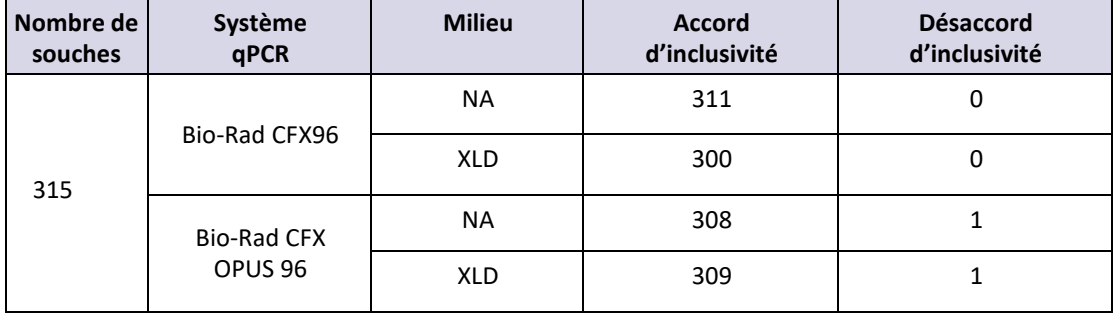

En résumé, 1208 des 1210 résultats de test des sérovars de *Salmonella* étaient en accord avec les résultats attendus. Deux (2) résultats de test des sérovars de *Salmonella* étaient en désaccord avec les résultats attendus, une souche de Salmonella Poona a été rapportée comme Salmonella Abaetetuba avec le CFX Opus 96 sur les deux milieux.

### **Étude d'exclusivité de typage**

Une étude d'exclusivité a été réalisée pour le typage *Salmonella* conformément à la norme ISO-16140\_6. Au total, 104 souches ont été utilisées, 78 sérovars d'exclusivité de *Salmonella* et 26 non *Salmonella Enterobacteriaceae*. [Le tableau 6](#page-9-1) ci-dessous présente les résultats des tests pour ces souches.

<span id="page-9-1"></span>*Le tableau 6 combine les résultats des tests effectués sur 78 souches de sérovars d'exclusivité de Salmonella et 26 souches non Salmonella Enterobacteriaceae sur deux milieux, la gélose nutritive (NA) et la gélose XLD, et sur deux plateformes PCR, Bio-Rad CFX96 et Bio-Rad CFX Opus 96. Certaines souches ont donné un résultat non concluant. Note : les sérovars d'exclusivité de Salmonella devraient donner des résultats de génovar pour « Accord d'exclusivité ».*

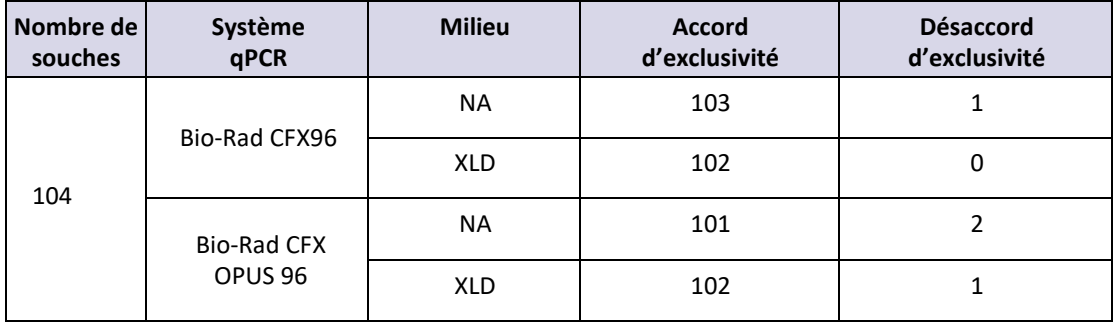

En résumé, 408 des 412 résultats des tests étaient conformes au résultat attendu, « *Salmonella génovar* » pour les sérovars de Salmonella d'exclusivité, et « Pas de Salmonella » pour les non *Salmonella Enterobacteriaceae*. 4 sérovars d'exclusivité de Salmonella ont donné un résultat incorrect, c'est-à-dire « Salmonella sérovar » au lieu de « Salmonella génovar ». Salmonella Coeln a donné « Salmonella Saintpaul » sur NA avec les deux systèmes PCR. Salmonella Matopeni a donné « Salmonella Braenderup » sur CFX Opus 96 avec les deux milieux.

### **Étude interlaboratoires**

Trente souches bactériennes ont été envoyées à 15 collaborateurs dans 13 sites participant à l'étude interlaboratoire (ILS) et comprenaient 16 sérovars d'inclusivité *Salmonella*, 4 sérovars d'exclusivité *Salmonella*, une (1) *Salmonella enterica subsp. arizonae*, une (1) *Salmonella bongori* et 8 non *Salmonella Enterobacteriaceae*. Au total, 24 des 30 résultats de test ont été utilisés pour l'étude de confirmation ILS et un autre ensemble de 24 des 30 résultats de test a été utilisé pour l'étude de typage ILS, de sorte qu'un ensemble de 18 résultats de test a été utilisé à la fois pour le typage et la confirmation. Les tests de référence n'ont été effectués que pour la partie de l'étude consacrée à la confirmation. Les tests ont été effectués à partir de la gélose XLD uniquement en utilisant les systèmes PCR des collaborateurs, c'est-à-dire 11 systèmes Bio-Rad CFX96 et 4 systèmes Bio-Rad CFX Opus 96.

#### *Étude de confirmation ILS*

Les données de 13 des 15 collaborateurs ont été incluses dans l'ILS, un collaborateur n'a pas rapporté les données à temps, l'autre collaborateur n'a pas suivi l'instruction d'utilisation (IFU). Le tableau 7 cidessous présente les résultats de l'étude de confirmation ILS pour ces 13 collaborateurs.

*Tableau 7 Résultats des tests de confirmation ILS, 16 souches d'inclusivité et 8 souches d'exclusivité, toutes non Salmonella Enterobacteriaceae.*

| Collaborateur  | Confirmation d'inclusivité |                   | Confirmation d'exclusivité |                   |
|----------------|----------------------------|-------------------|----------------------------|-------------------|
|                | Méthode de<br>référence    | <b>CTS</b><br>2.0 | Méthode de<br>référence    | <b>CTS</b><br>2.0 |
| $\mathbf{1}$   | 16/16                      | 15/16             | 8/8                        | 8/8               |
| $\overline{2}$ | 16/16                      | 16/16             | 8/8                        | 8/8               |
| 3              | 16/16                      | 16/16             | 7/8                        | 8/8               |
| 4              | 16/16                      | 16/16             | 8/8                        | 8/8               |
| 5              | 16/16                      | 16/16             | 8/8                        | 8/8               |
| 6              | 16/16                      | 16/16             | 8/8                        | 8/8               |
| 7              | 16/16                      | 16/16             | 8/8                        | 8/8               |
| 8              | 16/16                      | 15/16             | 7/8                        | 8/8               |
| 9              | 16/16                      | 16/16             | 8/8                        | 8/8               |
| 10             | 16/16                      | 16/16             | 8/8                        | 8/8               |
| 11             | 16/16                      | 16/16             | 8/8                        | 8/8               |
| 12             | 16/16                      | 16/16             | 8/8                        | 8/8               |
| 13             | 16/16                      | 16/16             | 8/8                        | 8/8               |
| <b>Total</b>   | 208/208                    | 206/208           | 102/104                    | 104/104           |

En résumé, 310 des 312 résultats du test de confirmation du CTS 2.0 étaient concordants. Deux (2) des 312 échantillons n'ont pas donné de résultat concluant. Aucun résultat discordant n'a été signalé.

#### *Étude de typage ILS*

Les données de 13 des 15 collaborateurs ont été incluses dans l'ILS, un collaborateur n'a pas rapporté les données à temps, l'autre collaborateur n'a pas suivi l'instruction d'utilisation (IFU)[Tableau 8](#page-11-0) cidessous décrit le résultat de l'étude de typage ILS pour ces 13 collaborateurs.

| Collaborateur  | Inclusivité du typage   |                   | Exclusivité du typage   |                   |
|----------------|-------------------------|-------------------|-------------------------|-------------------|
|                | Méthode de<br>référence | <b>CTS</b><br>2.0 | Méthode de<br>référence | <b>CTS</b><br>2.0 |
| $\mathbf{1}$   | S.O.                    | 15/16             | S.O.                    | 8/8               |
| $\overline{2}$ | S.O.                    | 16/16             | S.O.                    | 8/8               |
| 3              | S.O.                    | 16/16             | S.O.                    | 7/8               |
| 4              | S.O.                    | 16/16             | S.O.                    | 8/8               |
| 5              | S.O.                    | 14/16             | S.O.                    | 8/8               |
| 6              | S.O.                    | 16/16             | S.O.                    | 8/8               |
| $\overline{7}$ | S.O.                    | 16/16             | S.O.                    | 8/8               |
| 8              | S.O.                    | 14/16             | S.O.                    | 8/8               |
| 9              | S.O.                    | 16/16             | S.O.                    | 8/8               |
| 10             | S.O.                    | 16/16             | S.O.                    | 8/8               |
| 11             | S.O.                    | 16/16             | S.O.                    | 8/8               |
| 12             | S.O.                    | 16/16             | S.O.                    | 8/8               |
| 13             | S.O.                    | 16/16             | S.O.                    | 8/8               |
| <b>Total</b>   | S.O.                    | 203/208           | S.O.                    | 103/104           |

<span id="page-11-0"></span>*Tableau 8 Résultats du test de typage, 16 souches d'inclusivité et 8 souches d'exclusivité, c'est-à-dire 4 sérovars d'exclusivité Salmonella et 4 non Salmonella Enterobacteriaceae.*

En résumé, 306 des 312 résultats du test de typage du CTS 2.0 étaient concordants. Six (6) des 312 échantillons n'ont pas donné de résultat concluant. Aucun résultat discordant n'a été signalé.

#### **Résumé du certificat MicroVal**

## **MICROVAL<sup>®</sup> III** In<sub>En</sub>

MicroVal déclare par la présente que l'évaluation de certification a démontré que Check & Trace Salmonella 2.0 (CTS 2.0) a été validé et s'est révélé au moins équivalent à la méthode de référence, comme le démontre le rapport de l'étude de validation. Le résumé du rapport de validation est disponible sur le site Web de Microval : [www.microval.org](http://www.microval.org/)

Méthodes de référence : ISO-6579-1:2017 et ISO/TR 6579-3:2014.

Champ d'application : confirmation de Salmonella présumées isolées sur gélose NA non sélective et XLD gélose sélective, et typage de 59 sérovars de Salmonella.

La validation et la certification ont été effectuées conformément à la norme ISO 16140-6:2019 et à la version 9.1 des règles et du système de certification de MicroVal.

Nº de certificat : 2021LR07

### **Certificat AOAC**

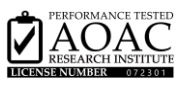

La méthode Check & Trace Salmonella 2.0 a été certifiée par le programme des performances des méthodes testés (SM) de l'AOAC le 10 juillet 2023 et s'est vu attribuer le numéro de certification PTM 072301. L'évaluation a porté sur l'inclusivité, l'exclusivité, la robustesse et les tests de stabilité. Le CTS 2.0 est applicable pour la confirmation des espèces de Salmonella à partir de géloses NA non sélectives et XLD sélectives et pour le typage des 59 sérovars de Salmonella mentionnés au paragraphe 8 (limitations de la procédure) de ce manuel. Le résumé du rapport est disponible à l'adresse suivante :

[https://members.aoac.org/AOAC/PTM\\_Validated\\_Methods.aspx](https://members.aoac.org/AOAC/PTM_Validated_Methods.aspx)

### **10 RÉFÉRENCES**

- 1. ISO 6579-1. Microbiologie de la chaîne alimentaire Méthode horizontale pour la recherche, le dénombrement et le sérotypage des Salmonella — Partie 1 : Recherche des Salmonella spp. [ISO 6579-1:2017].
- 2. ISO 6579-3. Microbiologie de la chaîne alimentaire Méthode horizontale pour la recherche, le dénombrement et le sérotypage des Salmonella — Partie 3 : Lignes directrices pour le sérotypage des Salmonella spp. [ISO 6579-3:2014].
- 3. Formules antigéniques des sérovars de *Salmonella*. Grimont, P.A.D. et Weill, F.X. Vol.9, 2007.
- 4. ISO 16140-1:2016 Microbiologie de la chaîne alimentaire Validation des méthodes Partie 1 : Vocabulaire.
- 5. ISO 16140-6:2016 Microbiologie de la chaîne alimentaire Validation des méthodes Partie 6 : Protocole pour la validation de méthodes alternatives (commerciales) pour la confirmation microbiologique et le typage

## **11 GLOSSAIRE DES SYMBOLES**

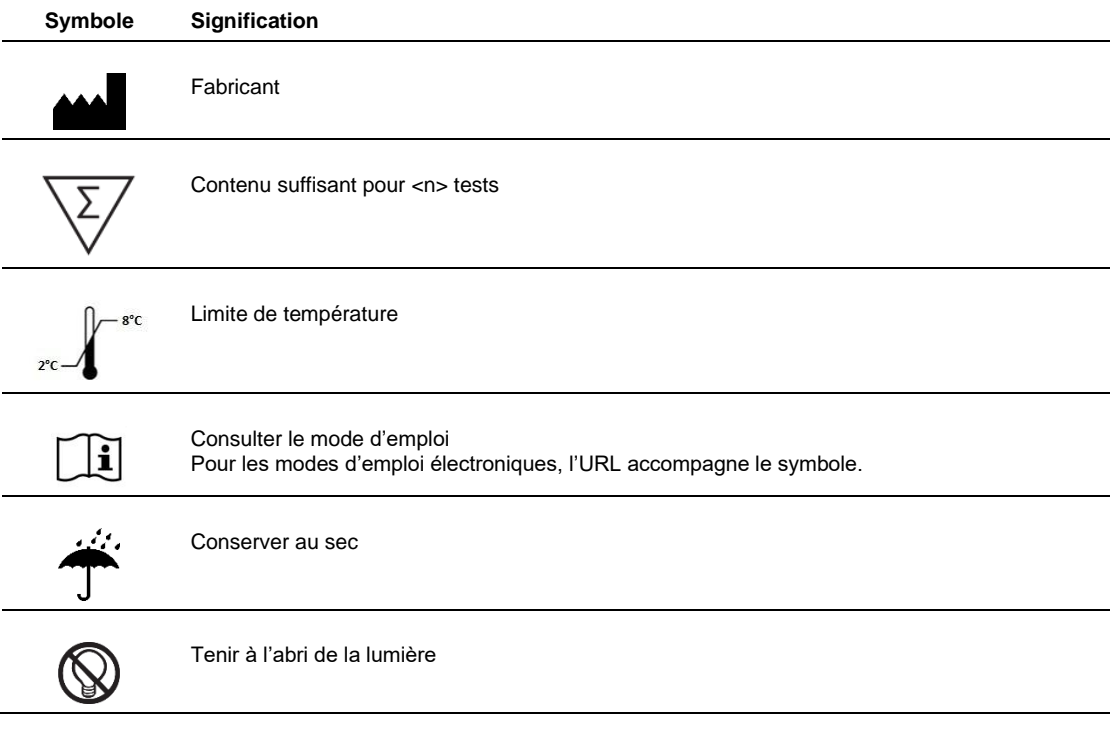

Check-Points B.V. Binnenhaven 5

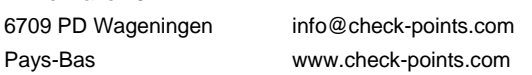

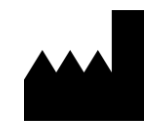

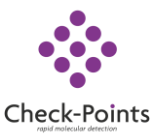